# **KONSOLA X7 – INSTRUKCJA OBSŁUGI**

Dziękujemy za zakup naszych produktów. Zanim rozpoczniesz użytkowanie, zapoznaj się z instrukcją obsługi. Instrukcja jest oparta na aktualnej wersji oprogramowania i w przypadku aktualizacji mogą wystąpić niewielkie rozbieżności.

#### **1. Wprowadzenie / wskazówki bezpieczeństwa**

(1) Urządzenie powinno być przechowywane oraz użytkowane w odpowiednich warunkach. Należy unikać wysokich oraz niskich temperatur, warunków z podwyższoną wilgotnością powietrza lub dużą ilością kurzu i pyłu.

(2) Nie pozostawiaj urządzenia na długotrwały bezpośredni kontakt ze światłem słonecznym (zaparkowany samochód, plaża itp.)

(3) Chroń urządzenie od uszkodzeń mechanicznych oraz zadrapań

(4) Przed wyjęciem/włożeniem karty SD, wyłącz urządzenie aby uniknąć uszkodzeń wynikających z podwyższonego napięcia elektrostatycznego

(5) Przechowuj z dala od małych dzieci

(6) Ładuj urządzenie gdy wskaźnik baterii wskazuje zero lub urządzenie wyłącza się automatycznie po włączeniu. Zbyt częste ładowanie może skrócić żywotność baterii.

(7) Unikaj suchych pomieszczeń, w których łatwiej buduje się napięcie elektrostatyczne

(8) Nie odłączaj urządzenia w trakcie wgrywania plików, gier lub aktualizacji oprogramowania.

(9) W przypadku użycia jako pamięć zewnętrzna, zadbaj o odpowiednie wgrywanie oraz eksport plików aby uniknąć uszkodzenia danych. Nie ponosimy odpowiedzialności za utracone dane.

(10) Nie rozkręcaj i nie otwieraj urządzenia. Wszelkie ingerencje w sprzęt bez zgody i wyraźnej wskazówki producenta lub sprzedawcy będą skutkowały utratą gwarancji.

(11) Podczas wgrywania plików muzycznych, wideo lub zdjęć, używaj funkcji przedstawionej w "U-disk operation mode"

(12) Po operacjach 'Delete' wyłącz urządzenie przed podłączeniem go to komputera ponownie. W przeciwnym razie foldery mogą być niewidoczne.

(13) W przypadku rozłączania słuchawek, wbudowany głośnik może nie działać poprawnie. Należy wtedy zresetować urządzenie przyciskiem "RESET" lub przytrzymać przycisk "POWER ON/OFF"

(14) Podczas używania kamery, trzymaj urządzenie oburącz aby zapewnić odpowiednią stabilizację obrazu.

(15) Zadbaj o czystość wizjera kamery aby zapewnić najlepszą jakość obrazu.

#### **2. Specyfikacja i funkcje urządzenia**

- Wysokiej jakości ekran TFT
- Odtwarzanie wideo: wspierane są wszystkie popularne formaty takie jak RMVB, 3GP, MP4, AVI, WMV oraz inne
- Odtwarzanie muzyki: wspierane są wszystkie popularne formaty takie jak APE, FLAC, MP3, WMA, WAV, RM-Audio, AMR, AAL-LC, AAC i inne
- Gry: urządzneie wspiera format NES, 32 oraz 64 bit
- Wspierane wyjście wideo w jakości DVD
- Kamera (zdjęcia)
- Wyświetlanie zdjęć oraz obrazów w formacie JPG
- E-book funkcja czytania książek w formacie elektronicznym
- Oprogramowanie wspiera wiele języków
- Wbudowany głośnik
- USB V2
- Czytnik kart mini SD
- Mikrofon
- Radio FM (w wybranych modelach, opcjonalnie)

# **3. Zawartość opakowania**

- Instrukcja
- Kabel USB
- Słuchawki
- Kabel Audio-Video

## **4. Zmiana języka**

Aby zmienić język konsoli należy:

Używając strzałek przejść do zakładki Setting (na prawo od opcji Photo), a następnie potwierdzić przyciskiem (A).

Z.

- Przy pomocy strzałki w dół przejść do zakładki System oraz potwierdzić przyciskiem (A).
- Wybrać przyciskiem (A) opcję Language. Pojawi nam się lista obsługiwanych języków. Strzałką w dół wybieramy język Polski i zatwierdzamy przyciskiem (A).
- Wracamy do menu głównego przy pomocy przycisku (B) należy wcisnąć kilkukrotnie.

## **5. Rozwiązywanie problemów**

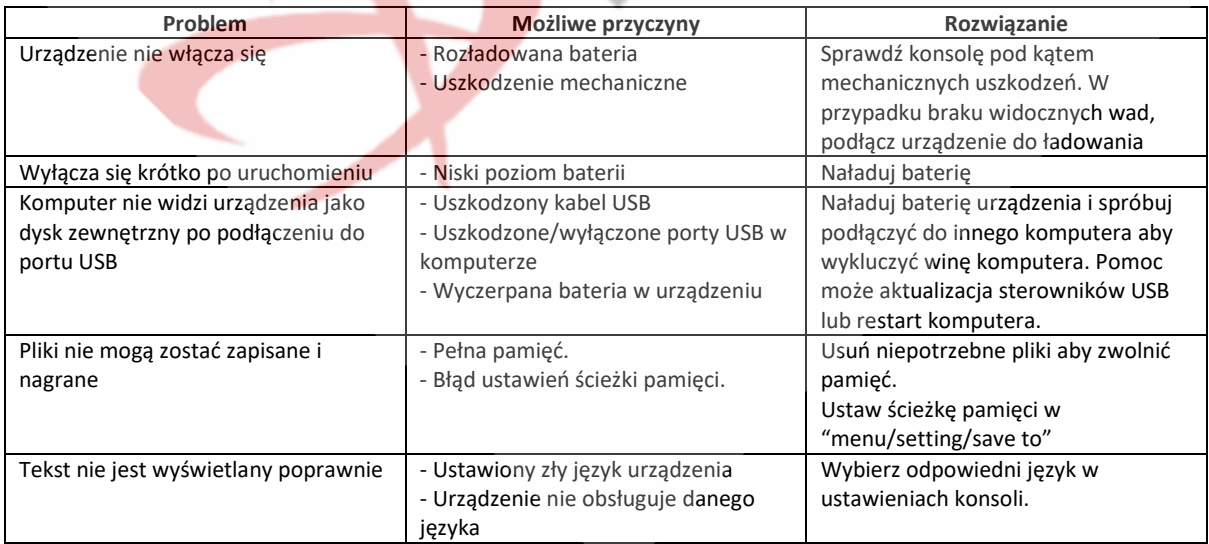

Przed pierwszym uruchomieniem zaleca się pełne naładowanie akumulatora konsoli.

Konsolę ładuje się za pomocą dołączonego przewodu USB który należy podłączyć do gniazda USB komputera lub ładowarki sieciowej. Zalecane parametry ładowania to 5V oraz 1.5A. Nie zaleca się używania szybkich ładowarek mogą one znacząco wpłynąć na żywotność akumulatora.

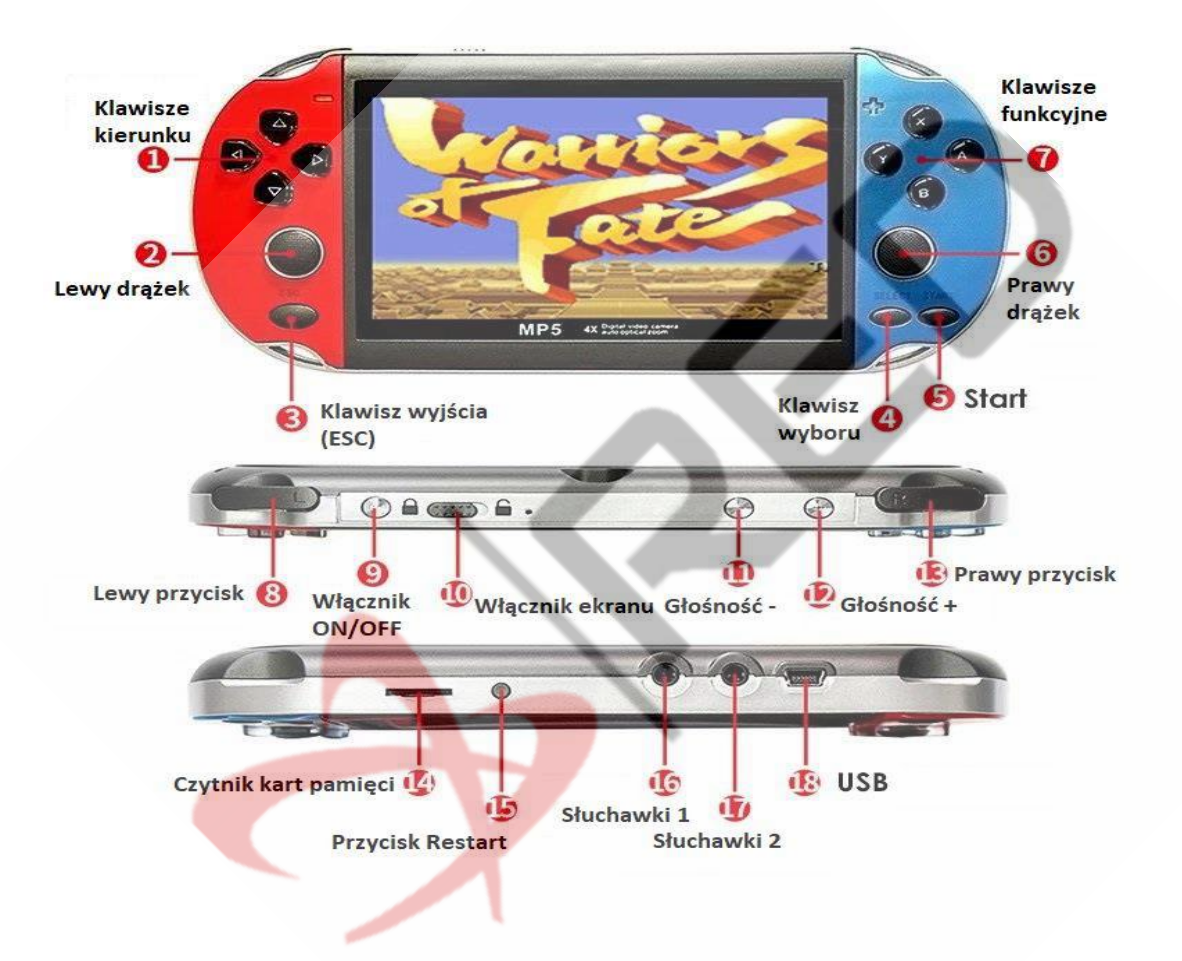

## **Klawisze , przełączniki , gniazda i złącza**

Obsługa konsoli jest niezwykle intuicyjna , przedstawiony wyżej schemat klawiszy i złącz pozwoli Państwu jeszcze szybciej zaprzyjaźnić się z urządzeniem.

Włączanie / wyłączanie konsoli - suwak 10

Podstawowymi klawiszami nawigacji po ekranie są klawisze kierunku oraz klawisze funkcyjne.

Klawisz "A" zatwierdza wybór , klawisz "B" cofa.

Regulacja głośności – przyciski 11 i 12

# **GRY**

Konsola ma wgraną już kolekcję gier. Kilka gier znajduje się na ekranie startowym ale większość jest w folderze GAME/Sala Gier .

Folder (jak też każdy inny) otwieramy "najeżdżając na niego" przyciskami z sekcji "1" oraz zatwierdzamy wybór klawiszem "A" z sekcji "7" klawisze funkcyjne. Po zatwierdzeniu widzimy folder "Dysk lokalny" i kolejne zatwierdzenie przyciskiem "A" przenosi nas do katalogów z grami. Gry są posegregowane w zbiorach do których wchodzimy w taki sam sposób naciskając przycisk "A".

W zależności od wybranej gry sterowanie odbywa się klawiszami 1 , 2 ,6 i 7

Opuszczenie gry klawisz 3 – ESC .

## **Konsola po podłączeniu do komputera zostanie wykryta jako pamięć zewnętrzna USB.**

Można do niej wgrać filmy , zdjęcia , muzykę czy też zdjęcia.

Własne pliki wgrywamy do odpowiednich katalogów :

Muzyka do MUSIC , Filmy do MOVIE , Książki do EBOOK , Zdjęcia do PHOTO

Odtwarzanie wgranych materiałów odbywa się tak jak wybór i zatwierdzenie gier.

Najeżdżamy na odpowiedni katalog na ekranie startowym klawiszami kierunku , zatwierdzamy przyciskiem A.

Pamięć konsoli można zwiększyć instalując odpowiednią kartę pamięci.(Gniazdo 14)

Konsolę można też podłączyć do TV przy użyciu dołączonego do zestawu przewodu (Gniazdo TV OUT)

Gniazdo 16 służy do podłączenia słuchawek.

#### **Funkcja DYKTAFON**

Katalog "Narzędzia" -> nagrywanie (jak zawsze posługujemy się klawiszami kierunku oraz funkcyjnymi)

Nagrane pliki zapisują się w katalogu "Muzyka" – nagrywanie

## **APARAT**

Katalog KAMERA -> aparat uruchamia się przyciskiem A, zdjęcia zapisują się w katalogu "Obraz" - kamera Kasowanie plików – klawisz " $X''$